## QOS 2021 October 3 (Sunday) - 9 (Saturday), 2021

**Online Meeting (Live-streamed from Daejeon)** 

# **Guideline for Presenters**

### **Initial Setup**

#### **NOTICE**

**- We recommend you to check the network condition before the session.** 

**Use a high-speed network for a stable connection to the meeting.**

- **- Use a headset to minimize any noise issues.**
- **- Please try to find a quiet environment and maintain the environment during a session.**
- **- Please note that photo taking and video recording are strictly prohibited.**
- **- Please visit the zoom help center to get more information : <https://support.zoom.us/hc/en-us>**

- **Install Zoom Client ([https://zoom.us/download\)](https://zoom.us/download).**
- **You can test a joint meeting from following site: <https://zoom.us/test>**
	- ① Click "Join"
	- ② Wait a few seconds and the zoom client will run
	- ③ Click "Join with Video"
	- ④ Click "Join with Computer Audio"
		- *\* You can only test the microphone and video.*

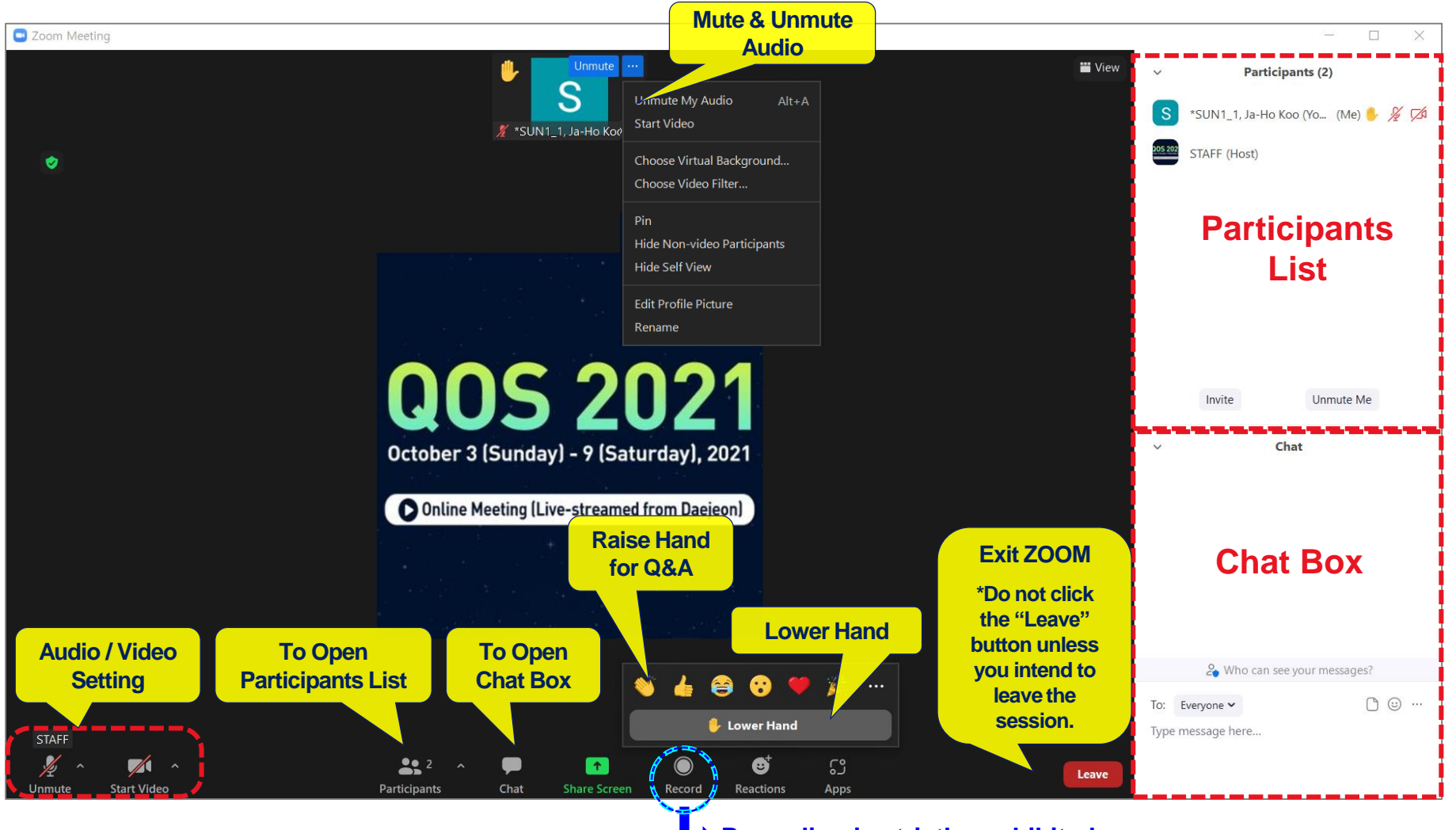

**Recording is strictly prohibited.**

#### **Before Session**

• **Please join the session at least 15 minutes in advance.** 

- The session will be started by the host 20 minutes before the scheduled time.

- **Once you get into your session, please identify yourself to our staff that you are a presenter of the session.**
- **Please change your name according to the procedure below.**
	- ① **Click "Participants"** ② **Find "More" in your name field and click "Rename"**
	- ③ **Re-type your name based on the following composition.**
	- Your Name Should be displayed: \*Presentation code, Name (Affiliation)

*example* \*SUN1\_1, Ja-Ho Koo (Yonsei Univ.)

-An asterisk (\*) in front makes your name move to the top of the participant list.

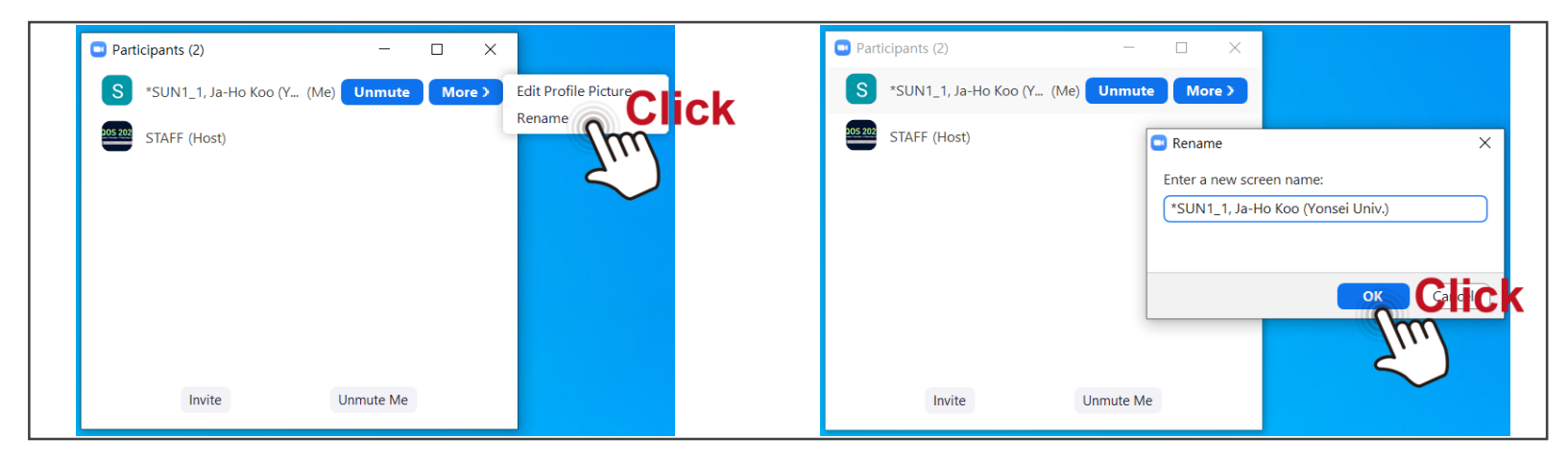

• **Check your microphone and video.** 

#### **During Session**

- **All the presentations will be conducted as live streaming pre-recorded videos in accordance with the program schedule through Zoom on time.**
- When it is your turn, the session chair will ask the staff to share your video which you submit in **advance.**
- **Please keep your audio mute until your talk order comes.**

#### **[Presentation Time]**

- **- Keynote Presentation: 15 min. video + Q&A time**
- **- Oral Presentation: 5 min. video + a combined Q&A time at the end of each session**
- **- Poster Presentation: 2 min. video**

### **During Q&A**

- **All the Q&As will be moderated by the session chairs.**
- **Anyone willing to ask questions will express their intentions through the "Raise Hand" or send messages to "Everyone" on the "Chat Box".**
- **Once the session chair selects a questioner to talk, the questioner will unmute the microphone by themselves.**
- **Please remember the scheduled Q&A time** in the program:<http://qos2021.yonsei.ac.kr/program.php>
- **For the poster session, we do not have Q&A time.** Please leave your question(s) in the online Q&A board.

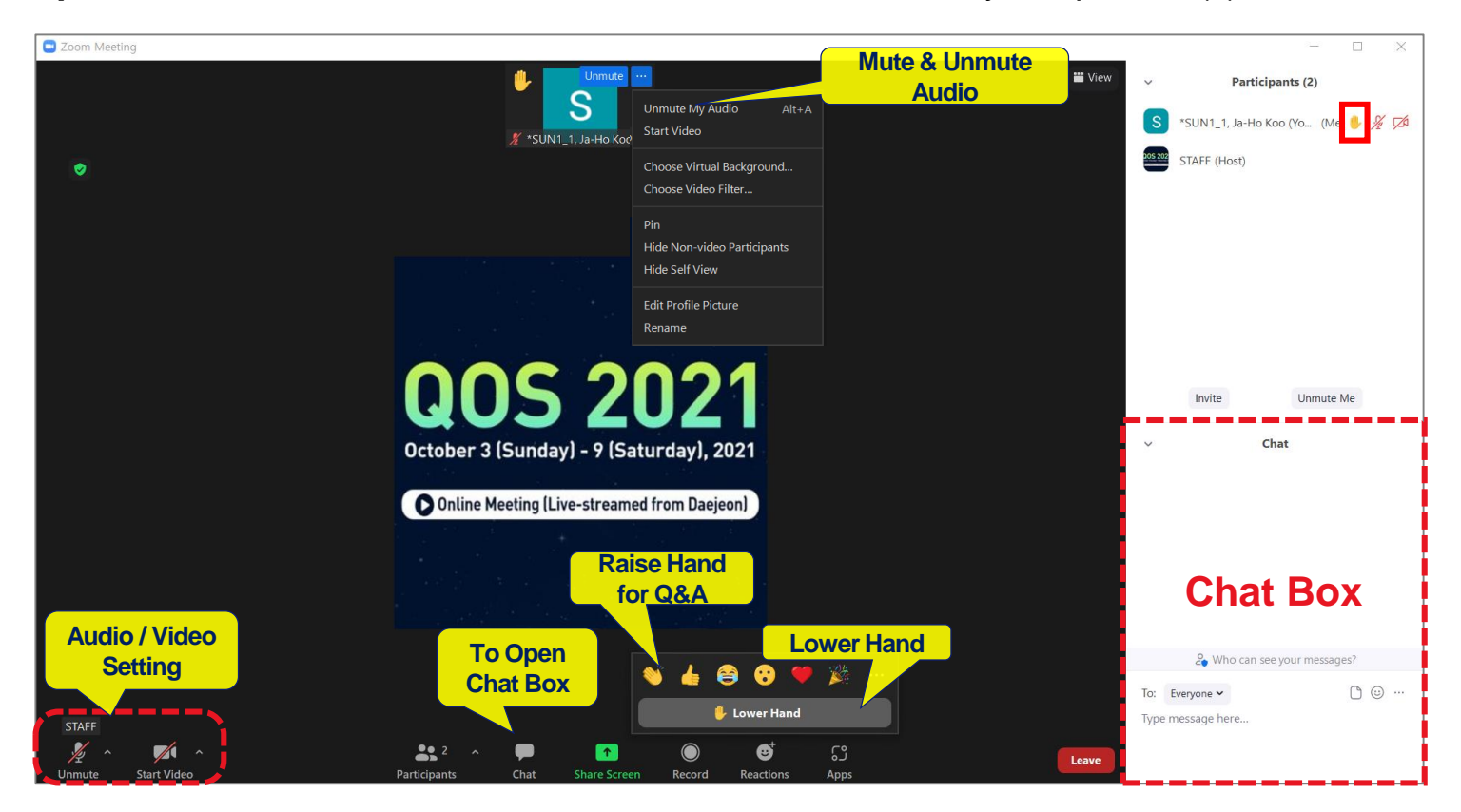

#### **After Session**

- **Before you leave the session, please re-modify your name on Zoom to be back to just your name. The "Presentation code" must be erased from your name since the session is over.**
- **Click Leave to exit the room.**

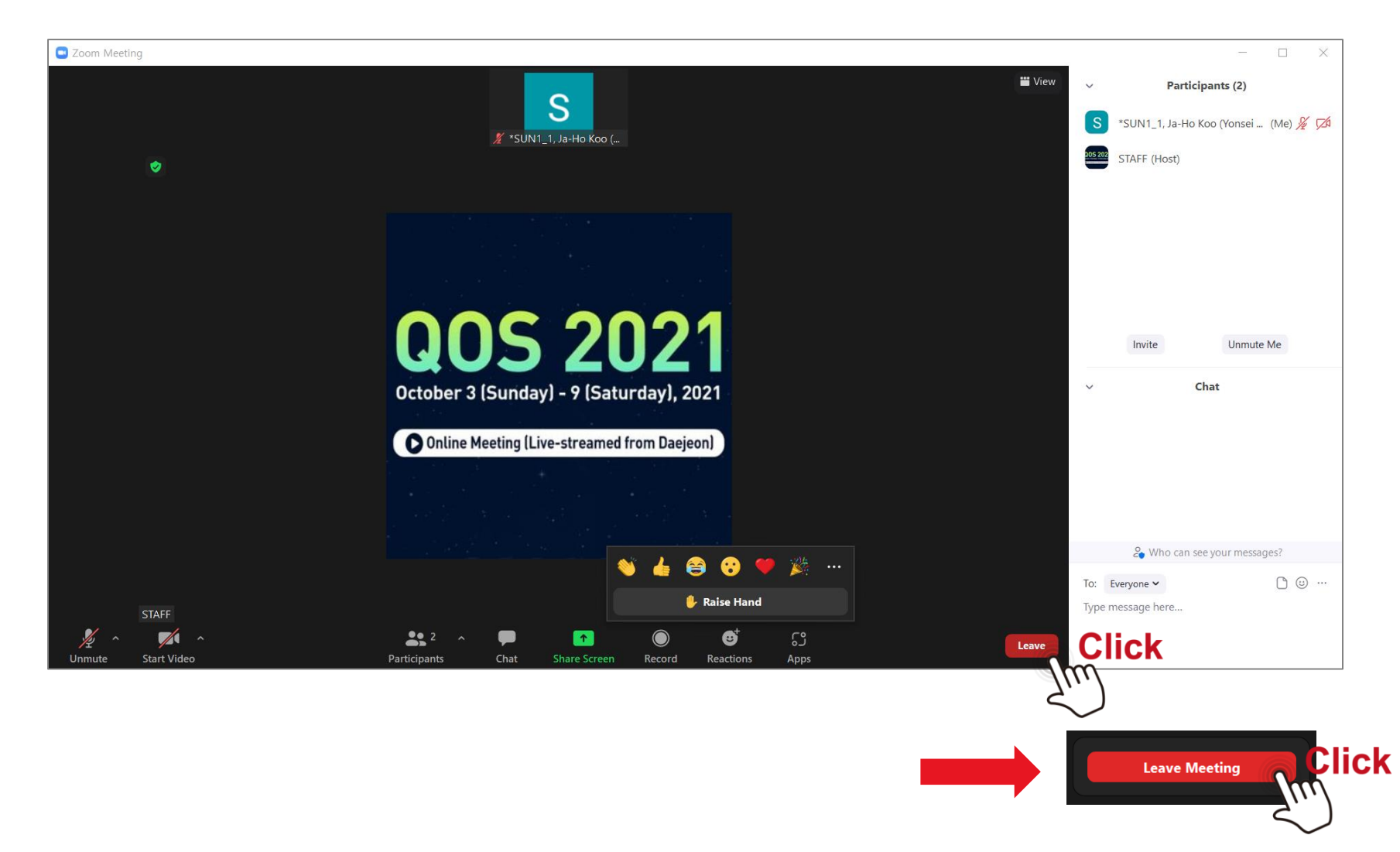